# **HOW TO FIND A COURSE SYLLABUS**

**- OFFICE OF INTERNATIONAL AFFAIRS -**

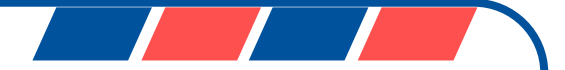

## **STEP 1**

Step ①: Choose a campus and click one of the following links:

<https://webinfo.dankook.ac.kr/tiac/univ/lssn/lpci/views/lssnPopup/tmtbl.do> **Jukjeon Campus**

**Cheonan Campus**

<https://webinfo.dankook.ac.kr/tiac/univ/lssn/lpci/views/lssnPopup/tmtbl2.do>

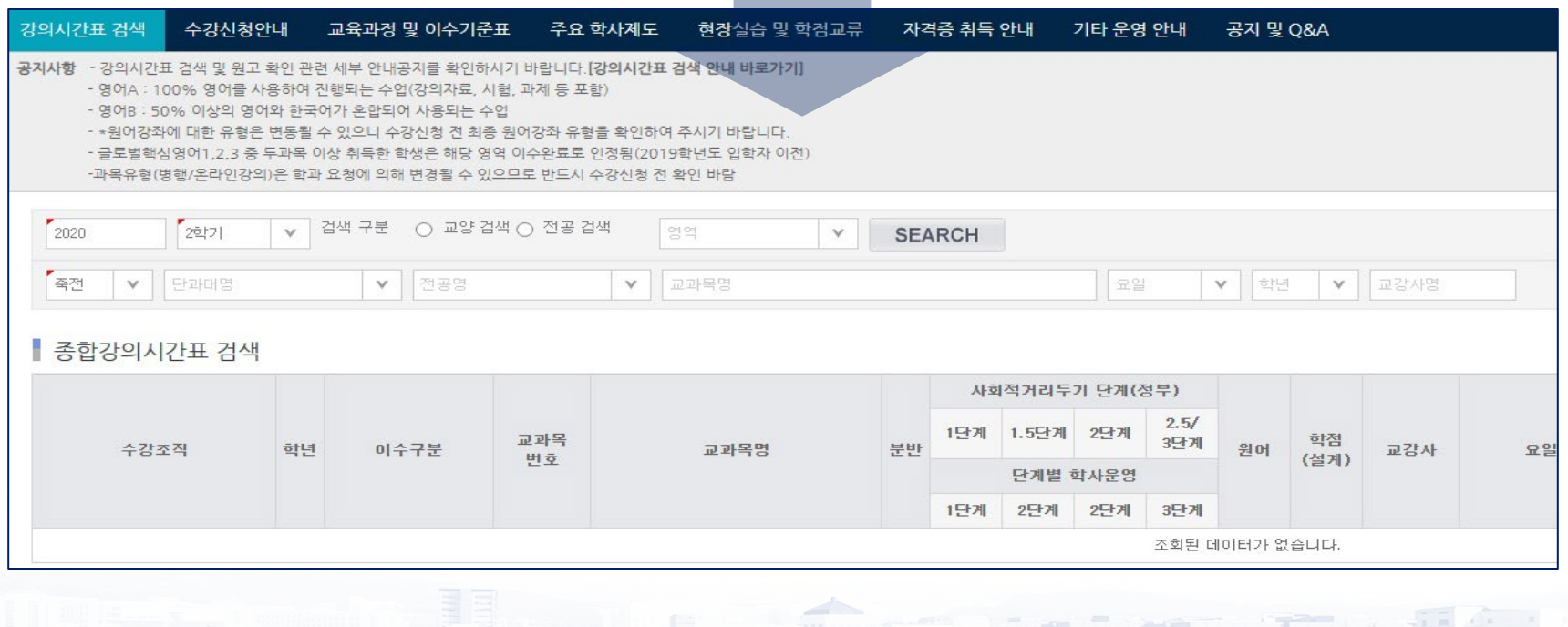

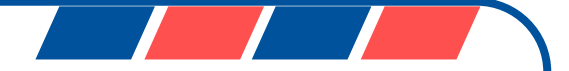

## **STEP 2**

#### Step ②: Select an academic year and semester

- **'1학기'** refers to spring semesters, and **'2학기'** to fall semesters.
- For example, 2023 1학기 = 2023 Spring / 2023 2학기 = 2023 Fall

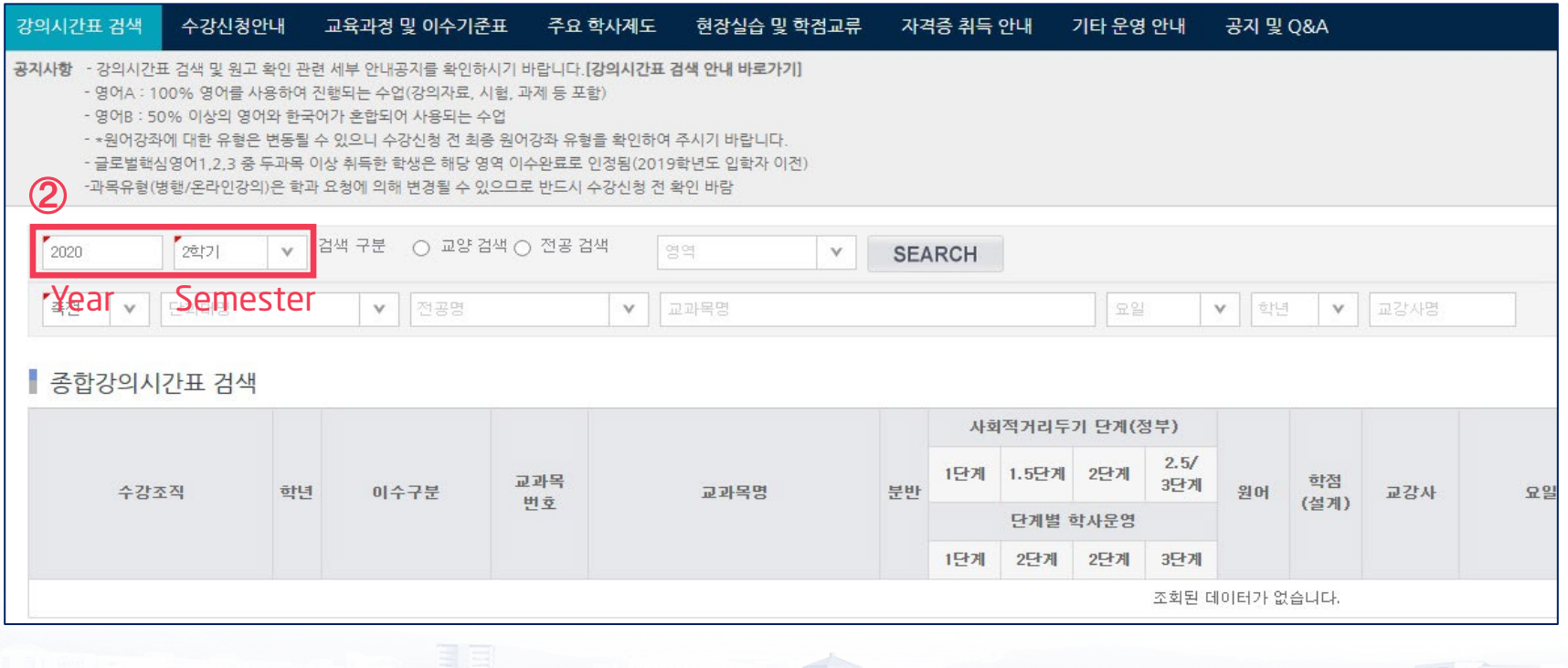

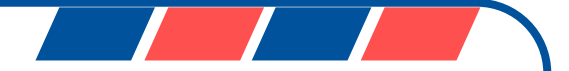

#### **STEP 3 & 4**

Step ③: Select '교양검색'(for Liberal Arts courses only) or 전공검색(for all other courses).

Step ④: Enter a six-digit course number in the '**교과목명**' section. Then, click 'SEARCH'.

Course Number + 439600 la

(ignore the last digit after the dash)

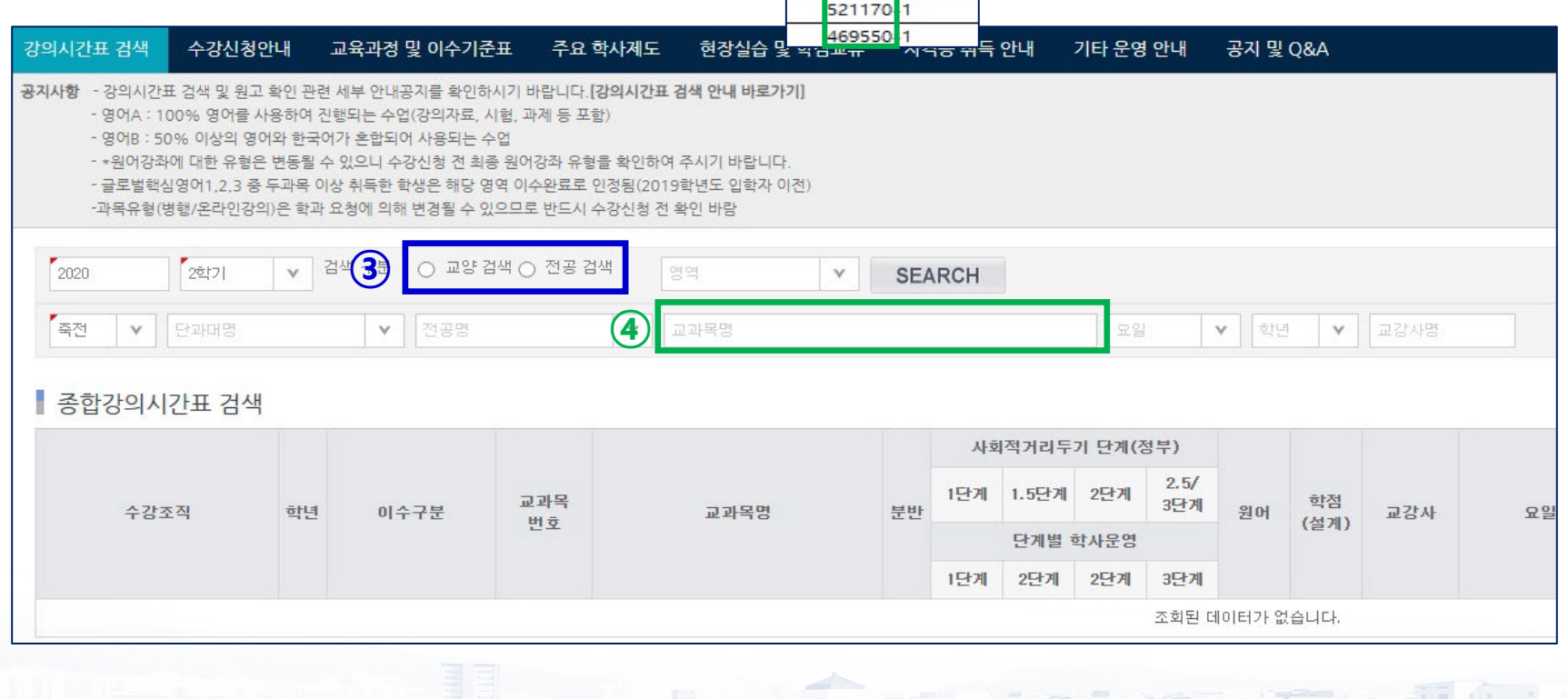

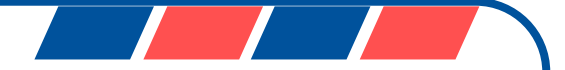

#### **STEP 5 & 6**

Step ⑤: Check the '**분반**' column which is the last digit of the course number. (the number after the dash)

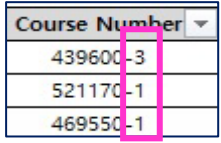

Step ®: Click the 'ENG' button next to it to see the course syllabus in English.

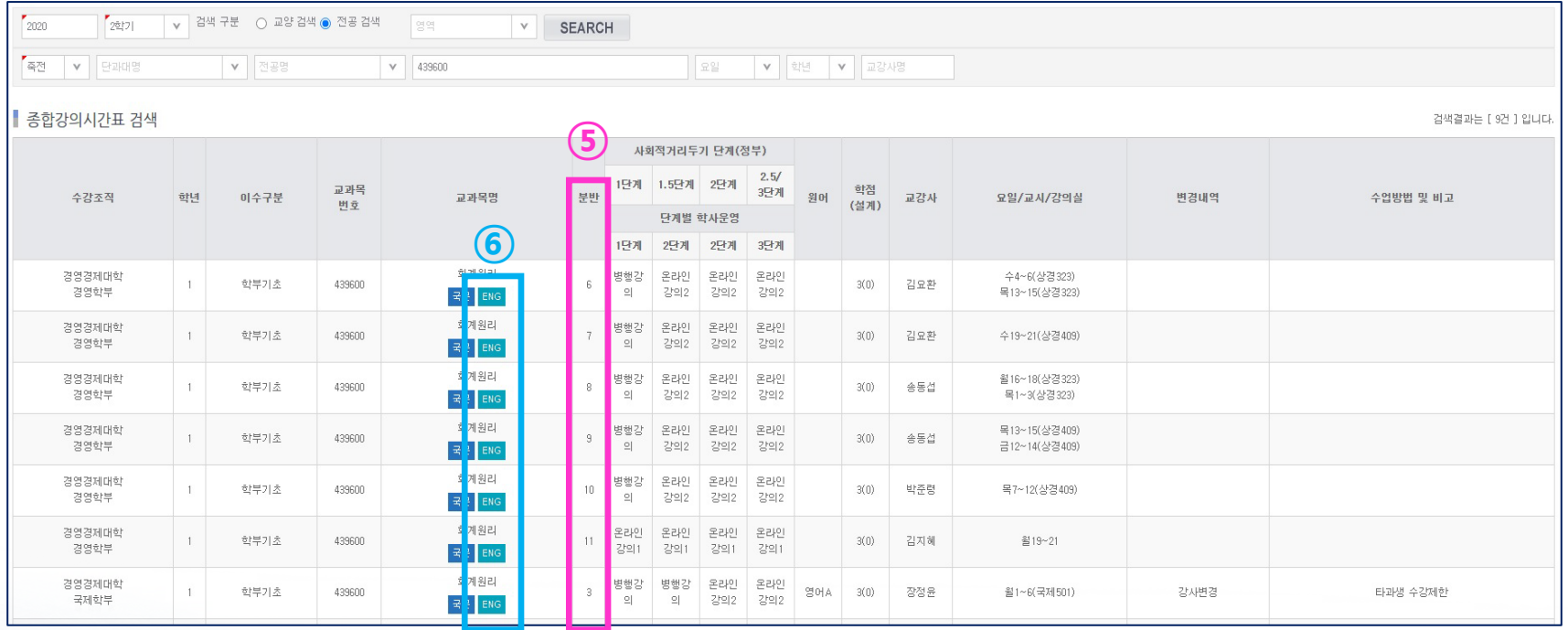

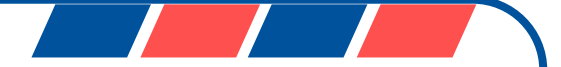

#### **STEP 7**

#### Step  $\oslash$ : The syllabus will be displayed in a pop-up window!

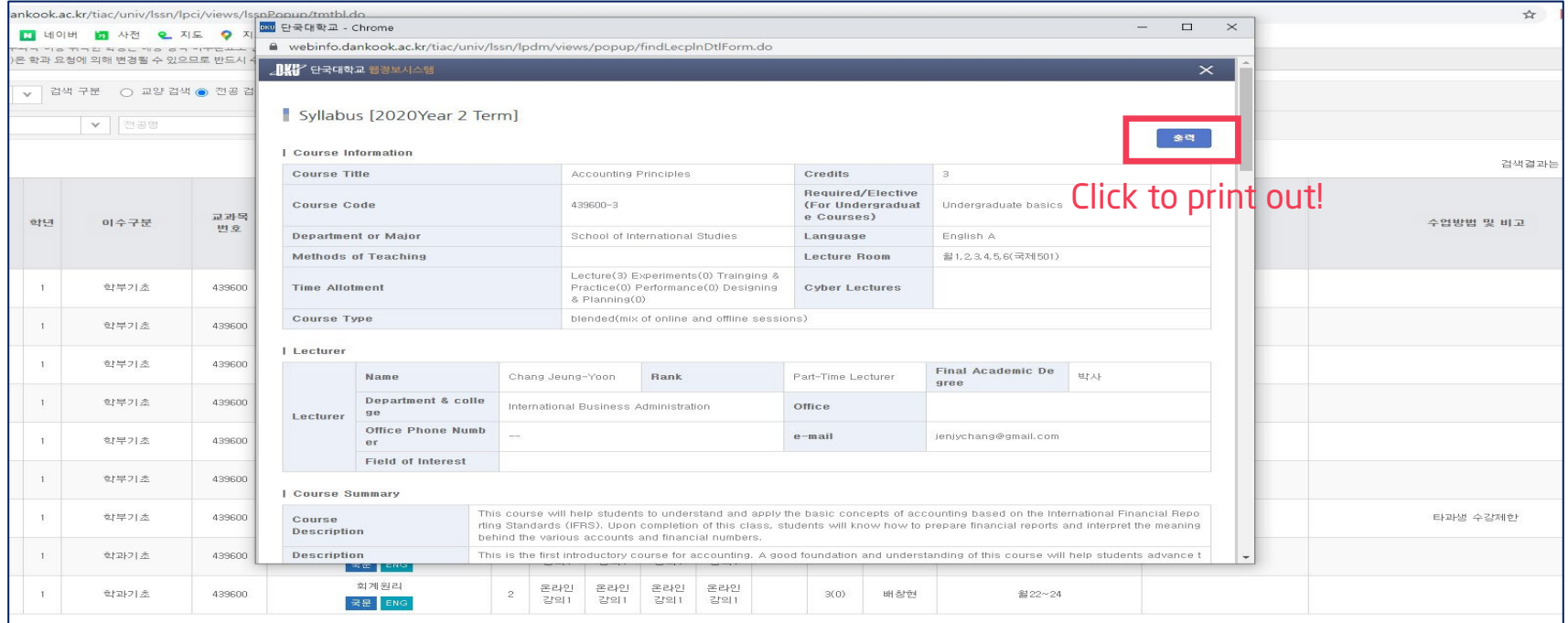

D

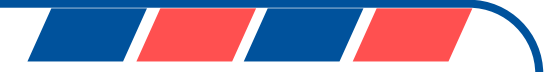

#### **NOTES**

- $\checkmark$  If a course does not have an English syllabus or the syllabus is currently empty, it means that the lecturer has not yet finalized the course details for posting. Please check back later for updates.
- $\checkmark$  The syllabi for the introductory (level 1) and elementary (level 2) Korean language courses are not available on the DKU Portal website. Instead, you can locate them in the email attachment or on the exchange student website [here.](https://www.dankook.ac.kr/web/international/korean-language-courses)
- $\checkmark$  The course list and syllabi for a new semester will be made available one month before the semester commences. For instance, the course list and syllabi for Spring 2024 will be accessible in early February. Until then, we recommend referring to the Spring 2023 materials, which may not be identical but will be quite similar.